沖ト協発 第126号

令和5年10月24日

会員事業者 各位

(公社)沖縄県トラック協会

会 長 新城 英一

(公 印 省 略)

#### 令和5年度 睡眠時無呼吸症候群(SAS)対策 (Liveオンライン)セミナーの開催について

拝啓 時下ますますご清栄のこととお慶び申し上げます。

平素は、当協会の業務運営に格別なるご高配を賜り、厚く御礼申し上げます。

さて、ドライバーの健康と安全を確保していくうえで喫緊の課題である「睡眠時無呼吸症候 群(SAS)対策」について、取り組み状況に合わせ3ステップに分けたLiveオンライン セミナー(ZOOMを利用)を実施することと致しました。

 つきましては、業務多忙の折誠に恐縮に存じますが、別紙の要領でお申込み下さいますよう ご案内申し上げます。

敬具

『ステップ1』・・・令和5年11月15日(水)開催

これからSAS対策に取り組む事業者に対し、SASスクリーニング検査の重要性・必 要性を理解することにより、SAS対策への取り組みを促します。

『ステップ2』・・・令和6年1月24日(水)開催

SASと診断されたドライバーの医療機関の選び方や、治療継続するための手法を説明。

『ステップ3』・・・令和6年3月13日(水)開催

長年継続的にSAS対策に取り組んでいる事業者に対し、SASと診断されたドライバ ーに対する事業者の対応等、社内ルールや、管理体制等について説明し効果的な取り組 みの推進を図ることにより、SASスクリーニング検査の普及及び、健康起因事故の削 減につなげます。

お問い合わせ:(公社)沖縄県トラック協会 業務課 TEL:098-863-0280

(公社) 全日本トラック協会 主催

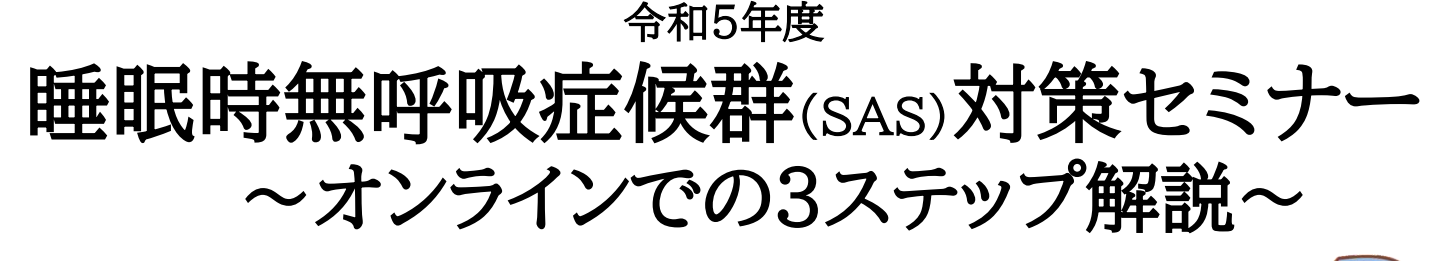

睡眠時無呼吸症候群(SAS)を治療せずに放置すると、

■ 大事故に繋がる

#### ☑ 脳・心臓疾患などの重篤な病気を招く

等のおそれがあり、ドライバーの安全と健康の両面に重大な影響を及ぼします。

令和4年4月、国交省の「自動車事故報告書等の取扱要領」の一部改正において、SASが疑われる 居眠り運転、漫然運転を伴う事故においては、疾病名の報告が求められるようになりました。

本セミナーでは、まずSASを正しく理解して、対策を始めていただくためのステップ1から、対策の 実効に繋がる運用面を解説したステップ3までを、事業者事例を紹介しながら 段階的に解説します。

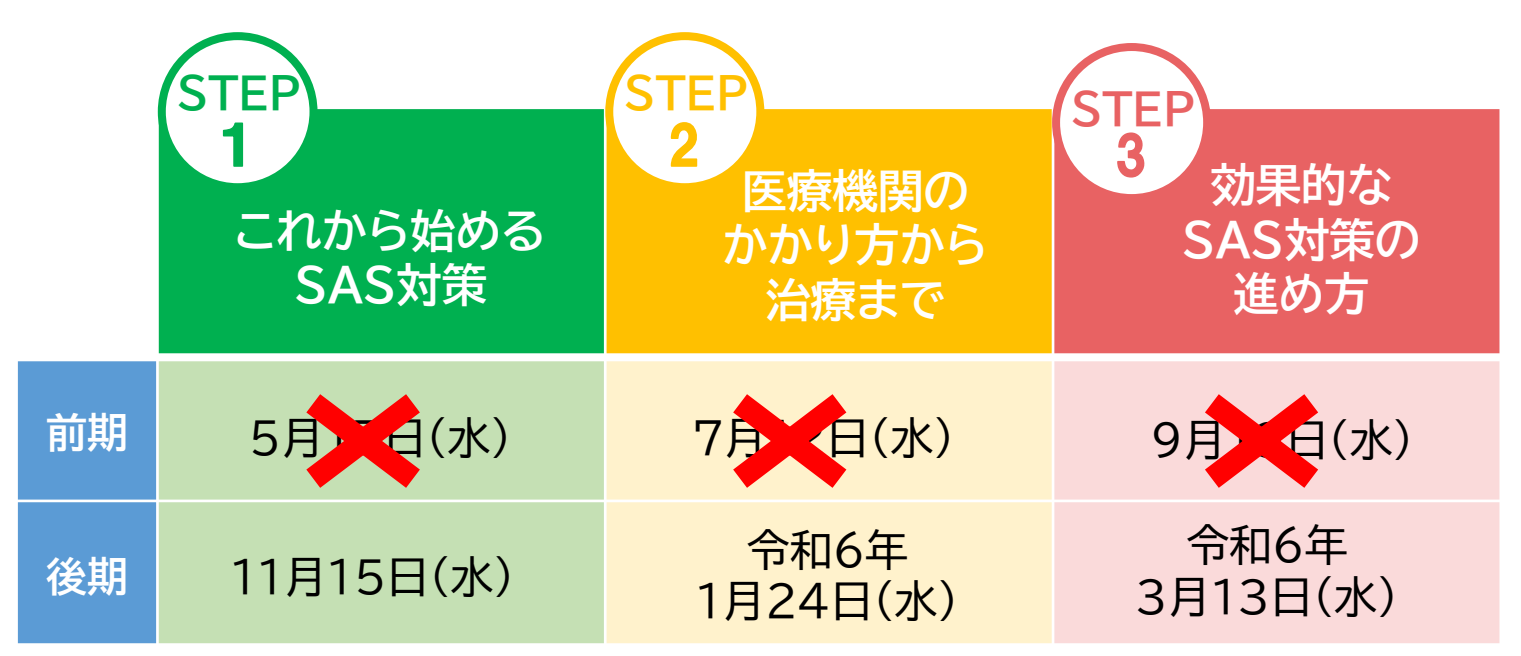

※ 各ステップの内容に応じた「取り組みレベル」は、全ト協ホームページをご確認ください。

※ STEP1~3を順番に受講いただくことをお勧めしますが、ご都合に応じて希望するステップのみの受講も可能です。 なお、STEP1~3すべて受講する場合でも、各日程ごとに申し込み登録をお願いします。

- 時 間: 14:00~15:00 (13:30ログイン開始)
- 場 所 : ZOOMを利用したLiveオンラインセミナー
- 定 員 : 各100名 定員になり次第締め切らせていただきます
- 申込方法 : 全ト協ホームページよりお申込みください ※詳細は裏面をご確認ください。
- 申込締切 : 開催日2日前まで

※なお、本セミナーは、Gマーク(安全性評価事業)申請の 対象セミナーではありません。

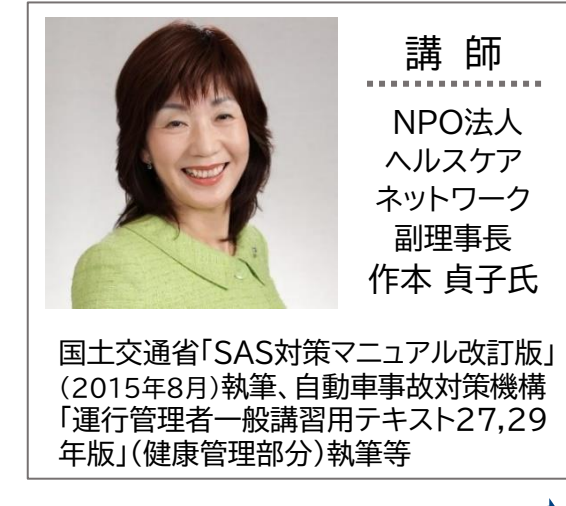

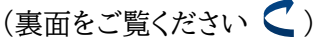

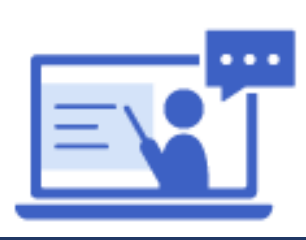

# 睡眠時無呼吸症候群(SAS)対策セミナー ~オンラインでの3ステップ解説~

# 【お申込み方法と受講までの流れ】

#### 1.お申込み方法

▼二次元コードからの お申込みはこちら

**全ト協ホームページの下記URL、もしくは右の二次元コードよりお申込みください。**

**https://jta.or.jp/member/rodo/hcns\_top/sas\_online.html**

- 事業者様の社内の安全研修などに利用していただくなど、個人で受講する以外にもご活用ください。 その際、セミナー内で生じた質問はまとめていただき、事業者のご担当者様が代表してアンケートに ご入力をお願いいたします。後日対応いたします。
- ⚫ お申込み完了後、ご入力いたメールアドレスに、お申込み受付登録完了メールをお送りいたします。
- ⚫ お申込み当日中にメールが届かない場合は、お手数ですが06-6965-3666(ヘルスケアネットワーク) までご連絡ください。

#### 2.受講までの流れ

### **<開催前日まで>**

- ⚫ 当セミナーは ZOOMを利用して開催します。ブラウザから参加することもできますが、投票やアンケートなど の機能がうまく働かない恐れがあります。可能な限り事前に**「ZOOM」アプリのインストール**をお願いいたします。 (インストール方法は、全ト協ホームページの申し込みページに掲載の「セミナー参加方法」をご覧ください)
- セミナー前日と当日に、お申込み頂いたメールアドレス宛に、セミナー参加用URLとセミナー資料ダウンロード 用URLを記載したリマインダーメールをお送り致します。

## **<開催当日>**

- 開始時間になりましたら、受付登録完了メールまたはリマインダーメールに記載されたURLにアクセス して頂き、ログインしてください。
- ◆ 当日はパソコン、タブレットなどインターネットに接続可能な端末をご用意ください。 スマートフォンでも参加はできますが、投影する資料をご覧頂くため、パソコン、タブレットでの 参加を推奨いたします。
- ◆ 必要に応じて、ヘッドホン・イヤホンをご用意ください。音声が聞こえやすくなる場合があります。
- ◆ ライブ配信のため、映像や音声が乱れる場合があります。
- ◆ ZOOMへの接続方法や主な接続トラブルの対処方法は全ト協ホームページの申し込みページに掲載の「セミ ナー参加方法」をご覧ください。当日のお電話やメールでのお問い合わせにはご対応できませんのでご了承く ださい。

◆ セミナーは開始30分前からログインできます。開始まで画像や音楽を流しておりますので、お早めに ログインし、ご自身のスピーカーのチェックをしてください。フリーズや音声が聞こえない等の不具合が 生じた際は、一旦、ZOOMから退出し、再度入り直しをお試しください。

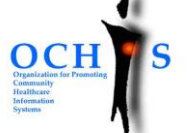

お申込みに関するお問い合わせ先

#### **NPO法人 ヘルスケアネットワーク(OCHIS)** 受託機関

**担当:上妻(こうづま)、平田**

**TEL**:06-6965-3666 **E-mail**:ochis-seminar@ochis-net.com

※ お申込みいただいた事業者様の情報は当法人からのご案内のために利用させていただくことがあります。